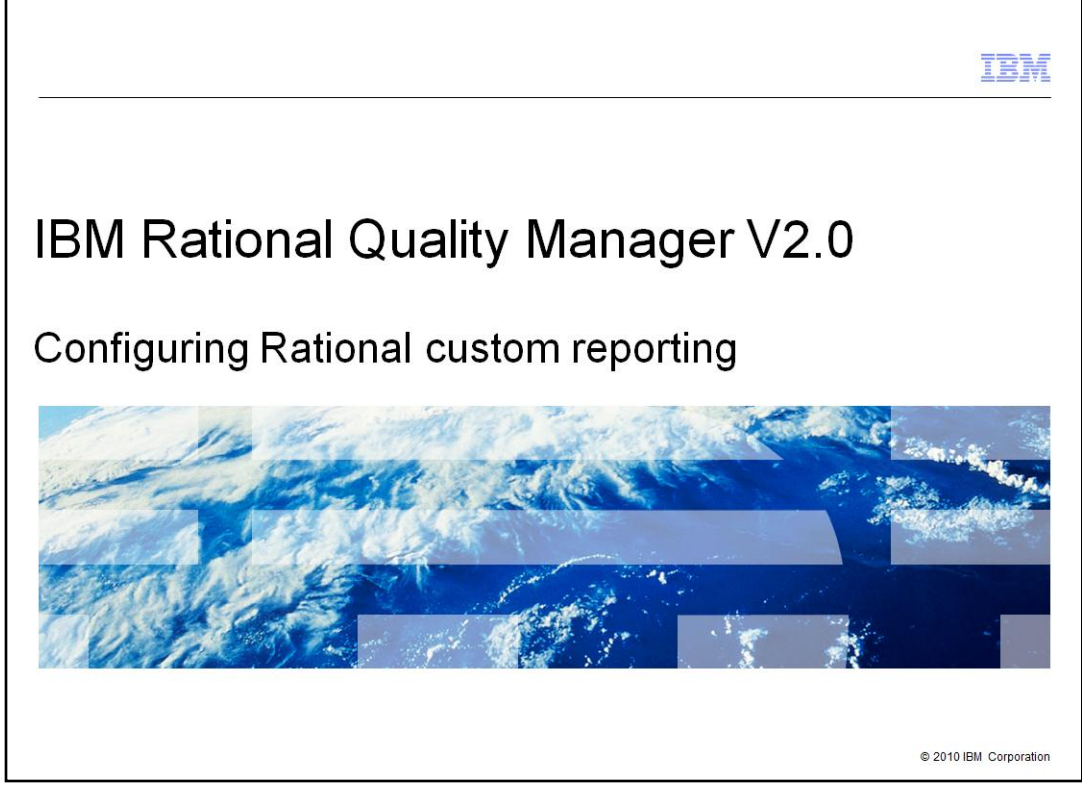

This module will cover an overview of configuring the Rational custom reporting to successfully run reports in Rational Quality Manager V2.0 and higher.

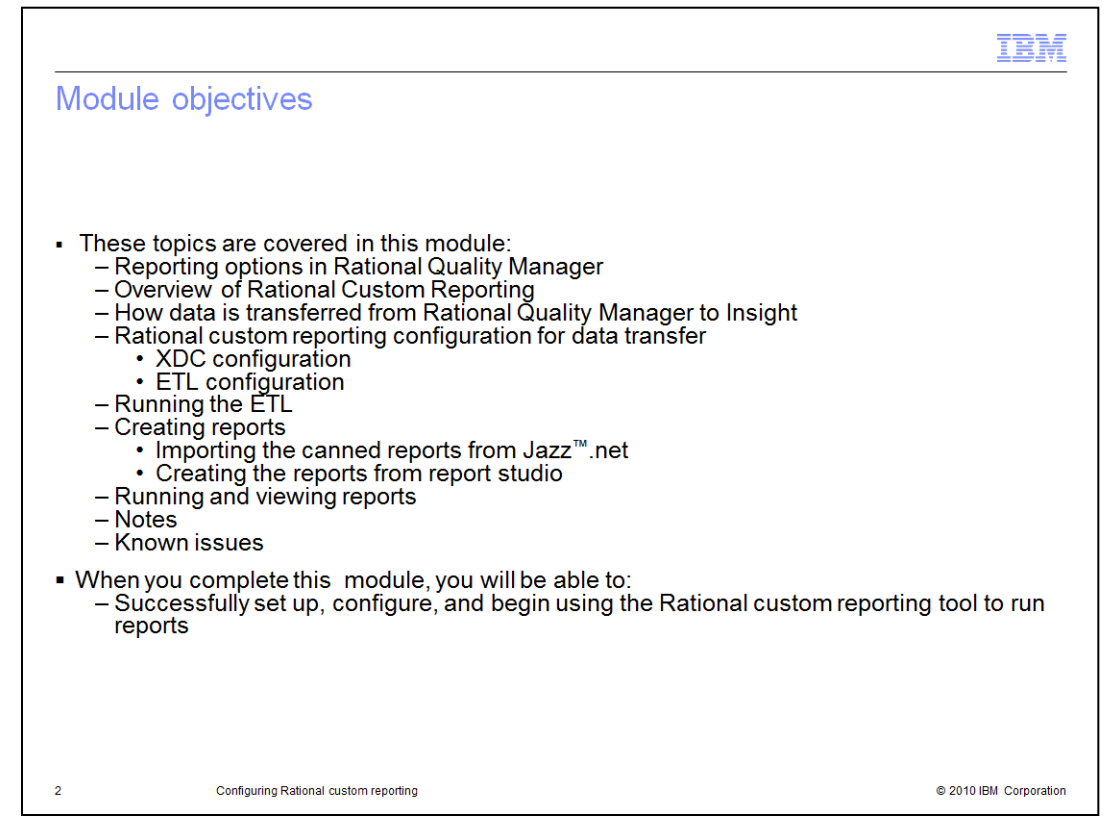

This module will discuss the following topics: Reporting options in Rational Quality Manager and an overview of Rational Custom Reporting. It will show you how data is transferred from Rational Quality Manager to Insight, how to configure Rational Custom Reporting for data transfer, and how to create a report. It will also discuss how to view the generated reports from Rational Quality Manager. This module concludes with some additional notes and information on known issues. When you complete this module, you will be able to successfully set up, configure, and begin using the Rational Custom Reporting tool to run reports.

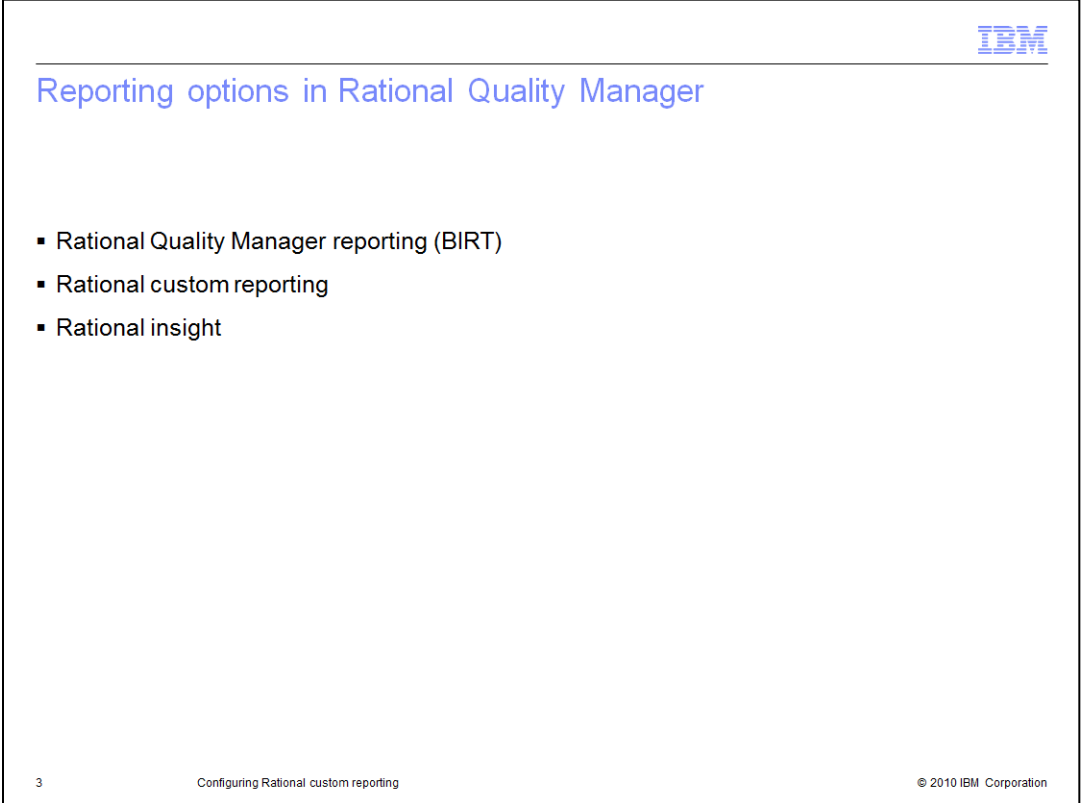

There are three reporting options in Rational Quality Manager V2.0.

The first is Rational Quality Manager reporting, also known as BIRT reporting. Rational Quality Manager reporting is installed as part of the Rational Quality Manager server. It provides a basic level of reporting with no additional installation or configuration required. These reports are generated by and viewable from Rational Quality Manager, but are not customizable.

The second is Rational Custom Reporting. Rational Custom Reporting is included in your Rational Quality Manager server license and requires the installation of a separate reporting server. These reports are highly customizable, and you can also build your own reports with the Rational Custom Reporting report studio.

The third is Rational Insight. This requires a separate license purchase, but allows you to harness the full power of Rational Insight. With this option you can generate reports with data from Rational Quality Manager and other data sources.

The remainder of this module will focus on the second option, Rational Custom Reporting.

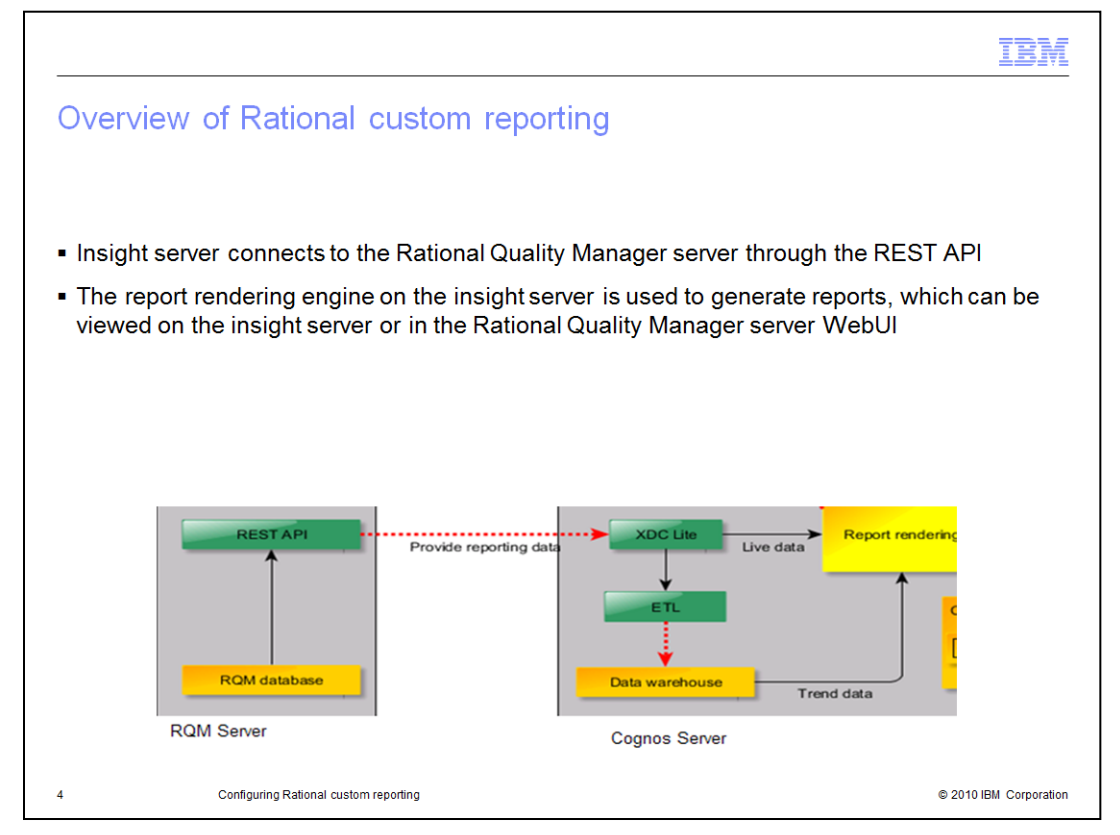

This diagram illustrates how the Insight server connects to the Rational Quality Manager server and begins to transfer the Rational Quality Manager data to the report rendering engine.

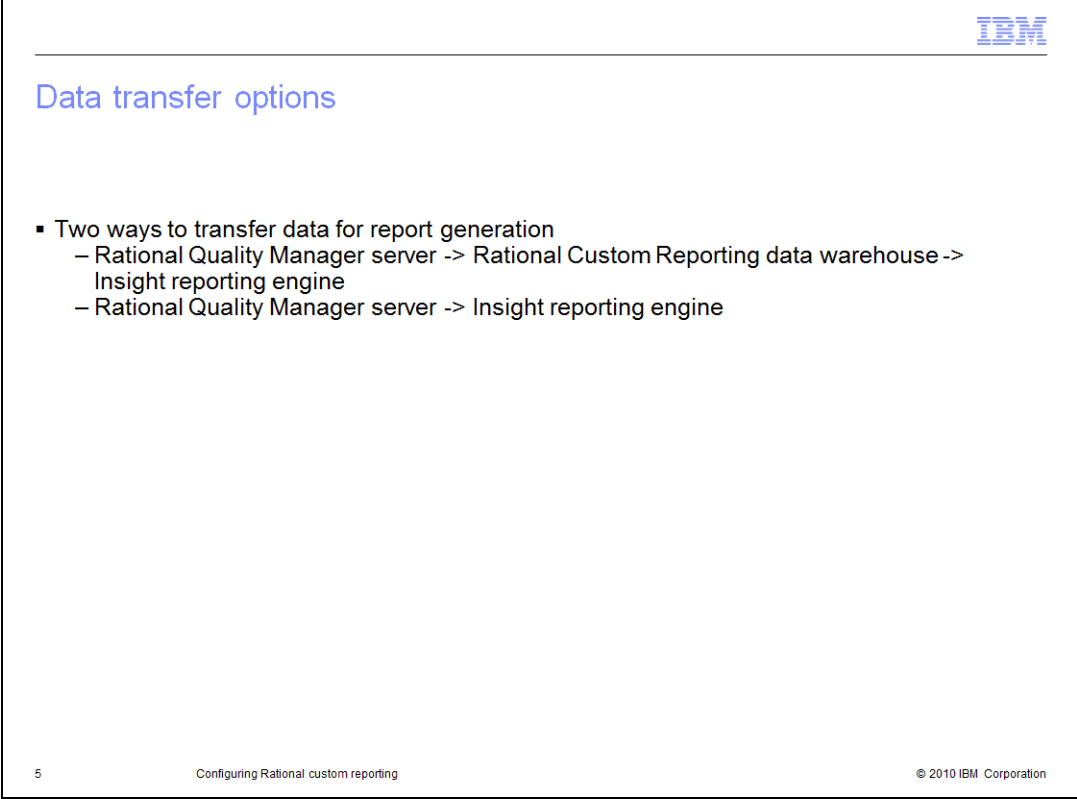

There are two ways to render a report in Rational Custom Reporting. The first is to transfer data from Rational Quality Manager to Insight's data warehouse and then generate a report using the data from the data warehouse. This provides optimal report generation performance, and is typically used for generating trend reports. The second is to generate reports based on live data pulled from the Rational Quality Manager server at report generation time. This option provides real-time data at the expense of slower report generation.

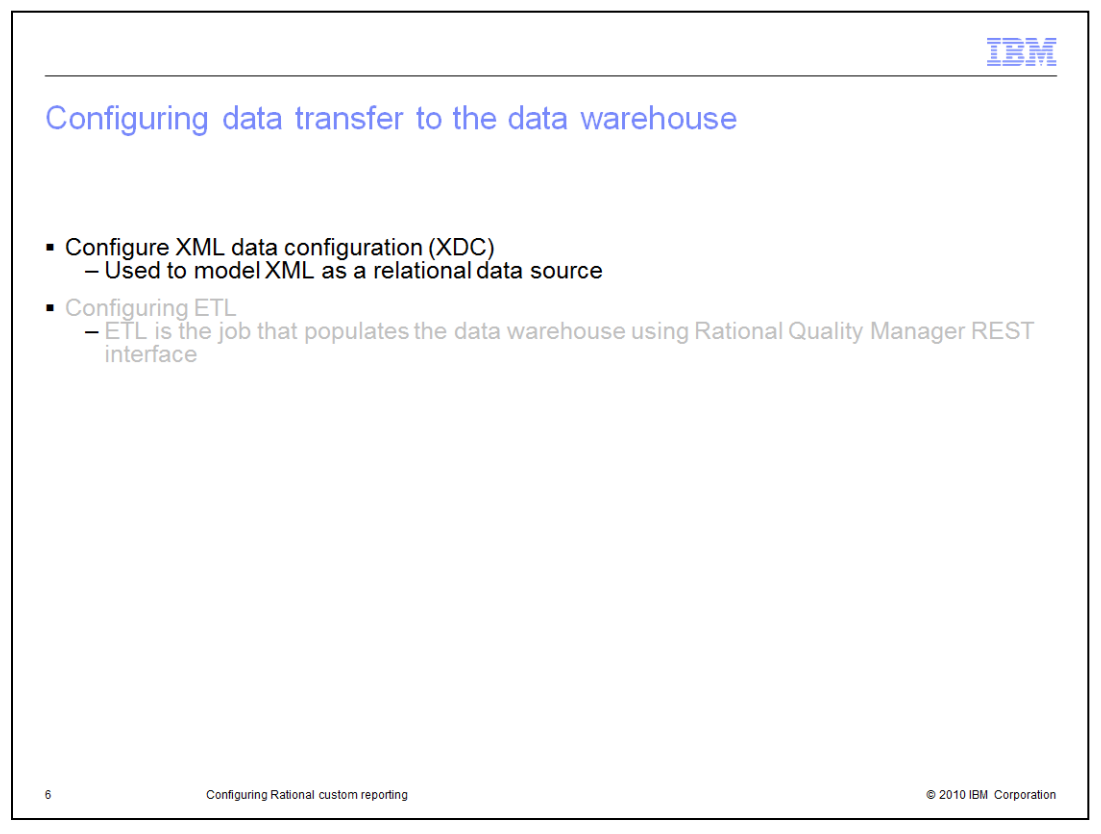

There are two steps you need to perform to configure Rational Custom Reporting to transfer data to the data warehouse. The first step is to configure XML data configuration as shown in the demonstration on the next slide.

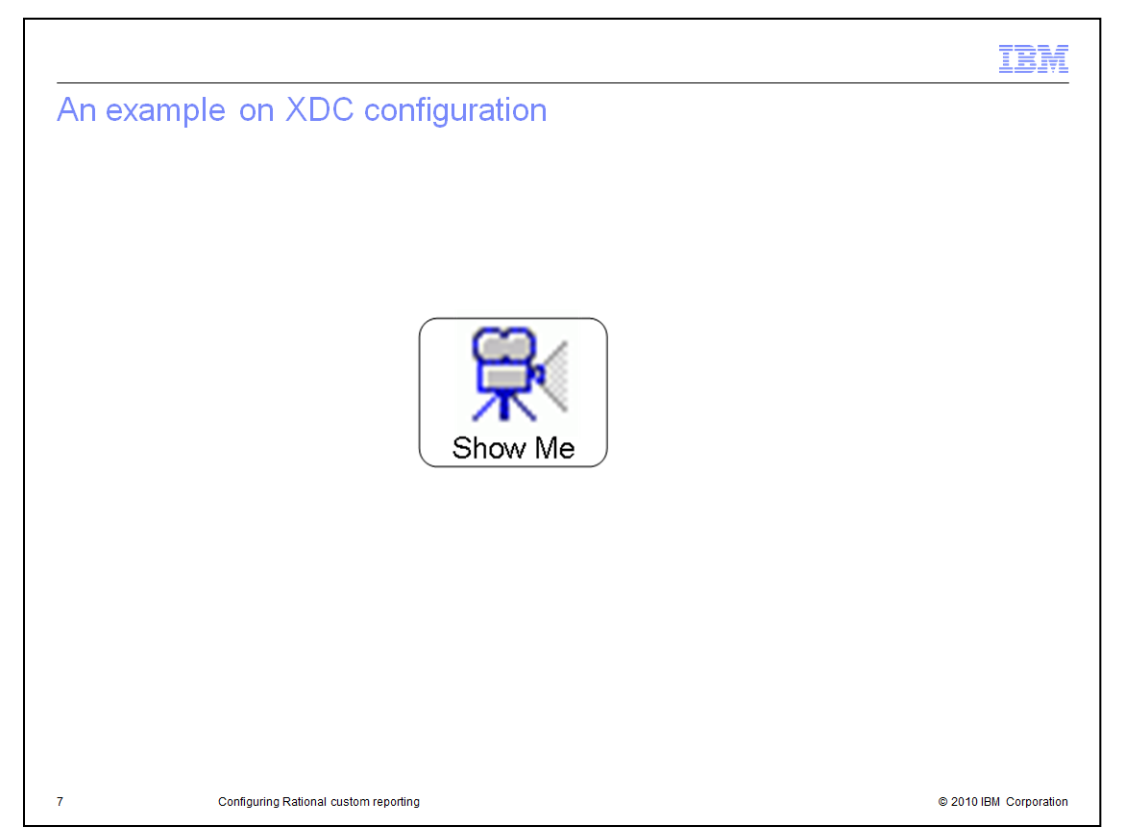

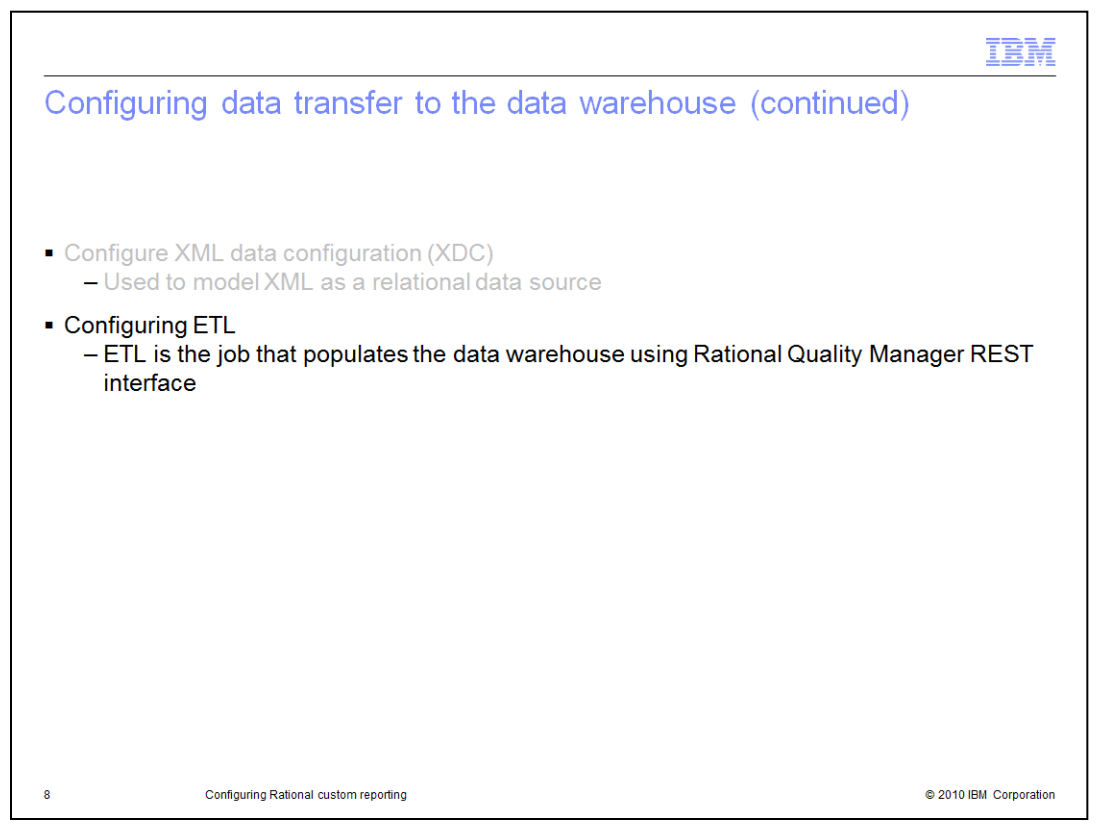

The next step is to configure ETL. ETL is the job that populates the data warehouse using the Rational Quality Manager REST interface. ETL configuration is listed under the data source connections. The next slide contains a demonstration of how this works.

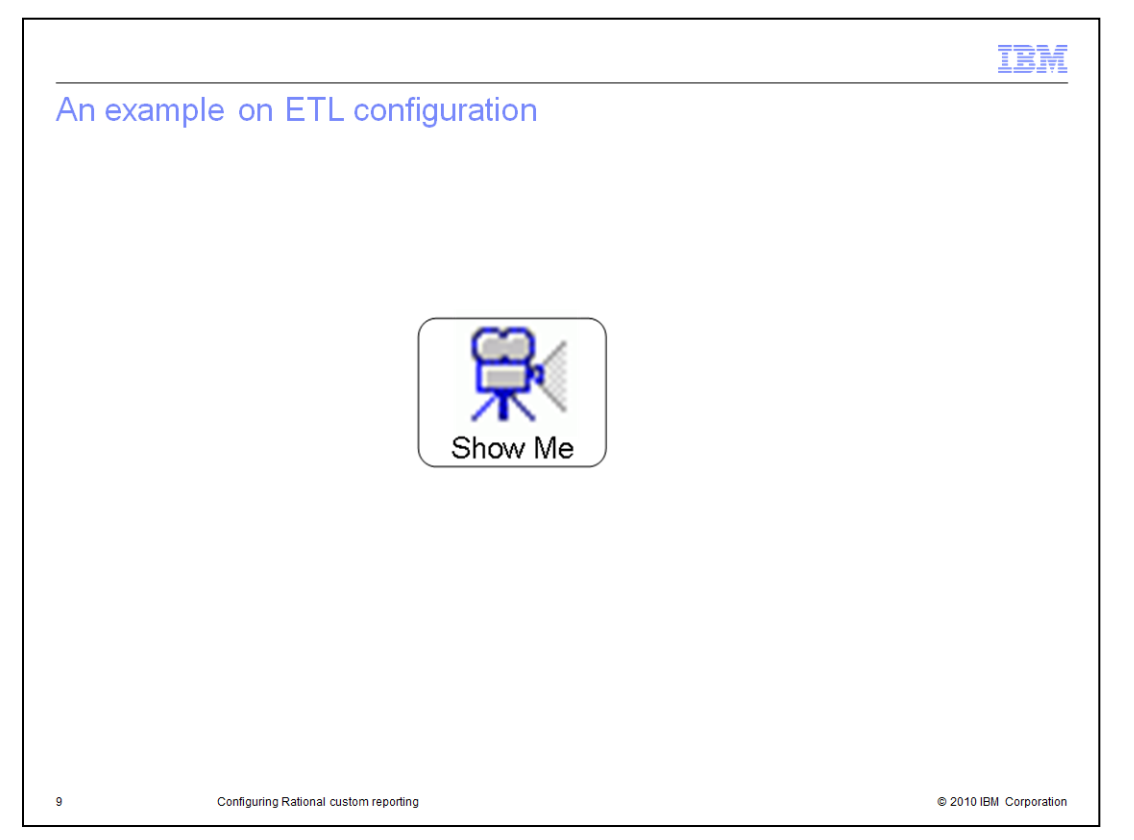

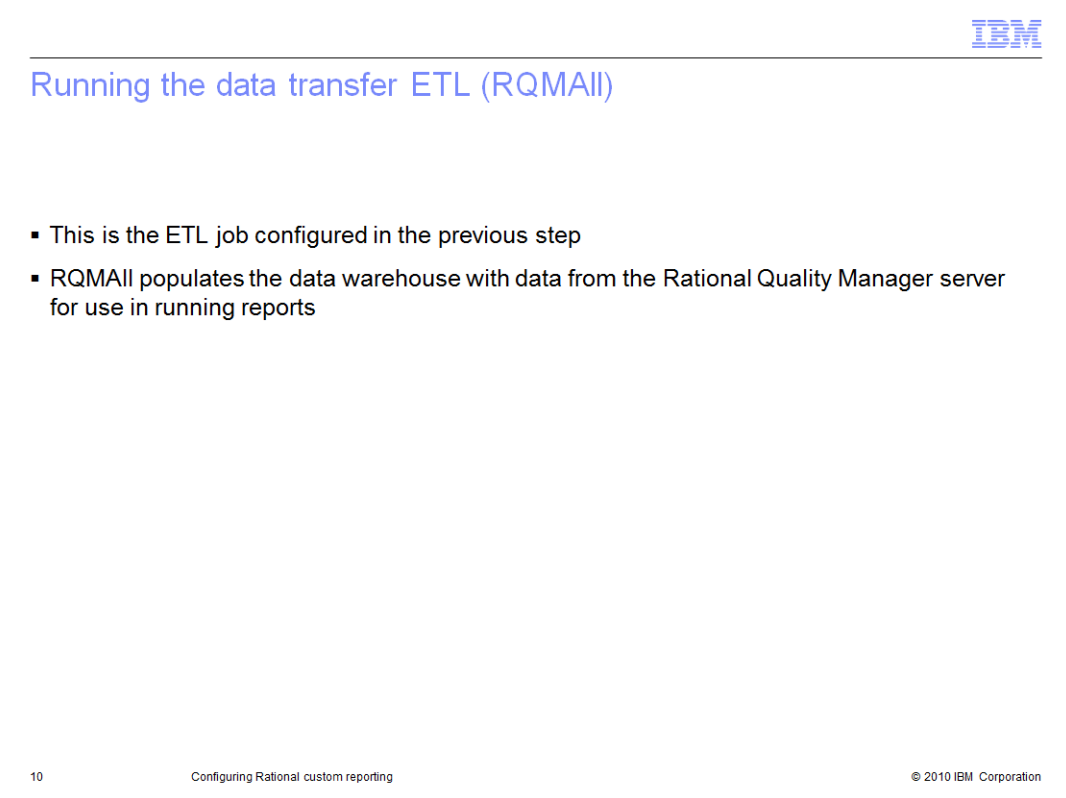

Next run RQMall from dataMovementTasks. This populates the Insight server data warehouse with the test assets information pulling from the Rational Quality Manager server. The next slide contains a demonstration on how to run RQMall.

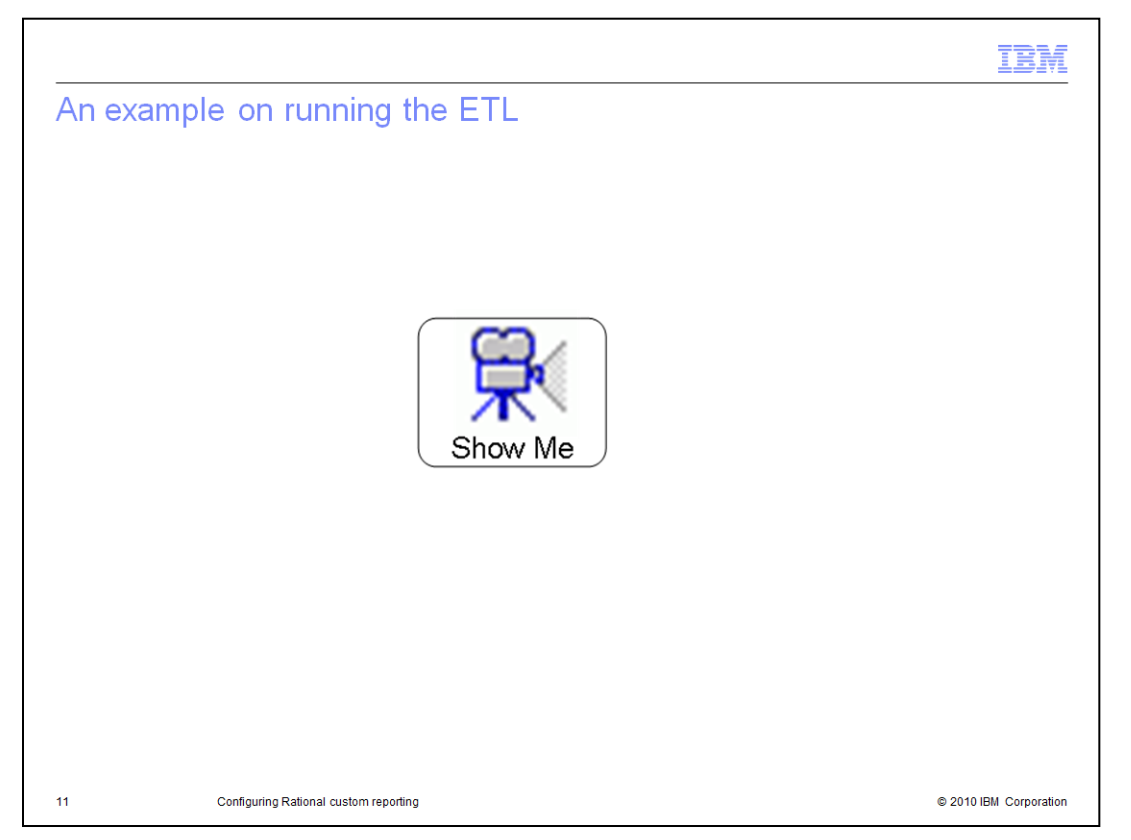

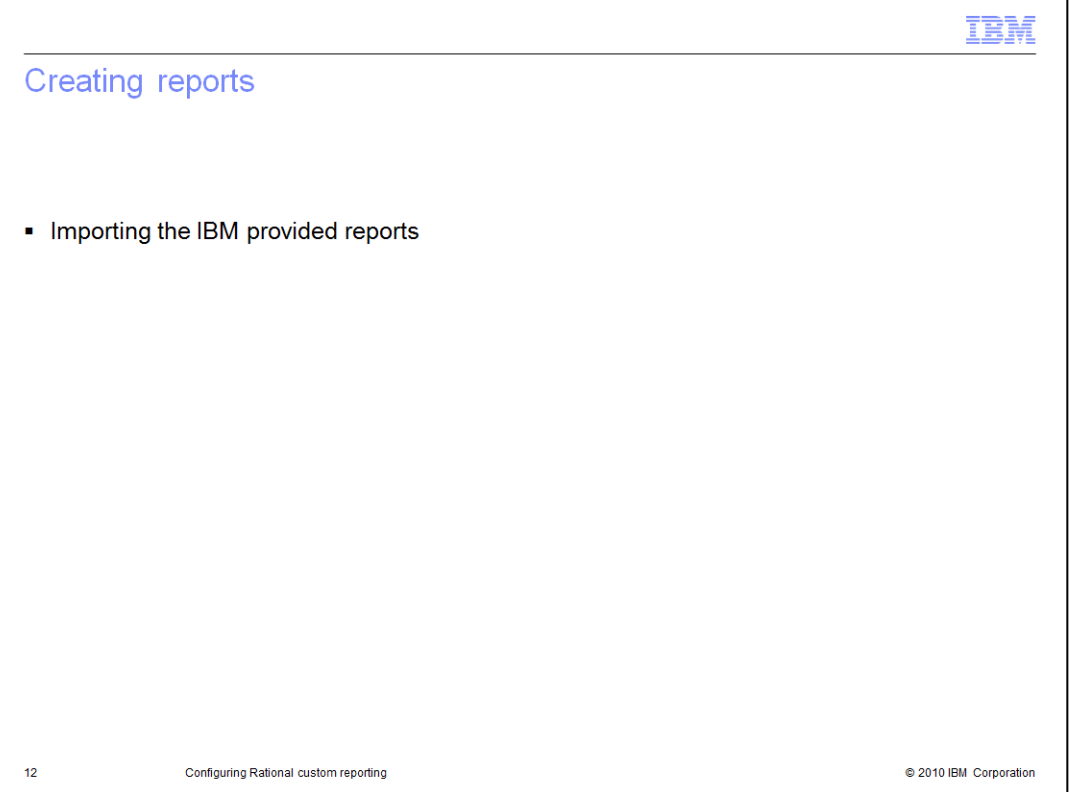

You now have your Rational Quality Manager data populated in the Rational Custom Reporting data warehouse. The next step is to create reports. You can import the IBM provided reports from Jazz dot net. You can also modify the IBM provided reports to create your expected reports. The next slide provide a demonstration of importing IBM provided reports.

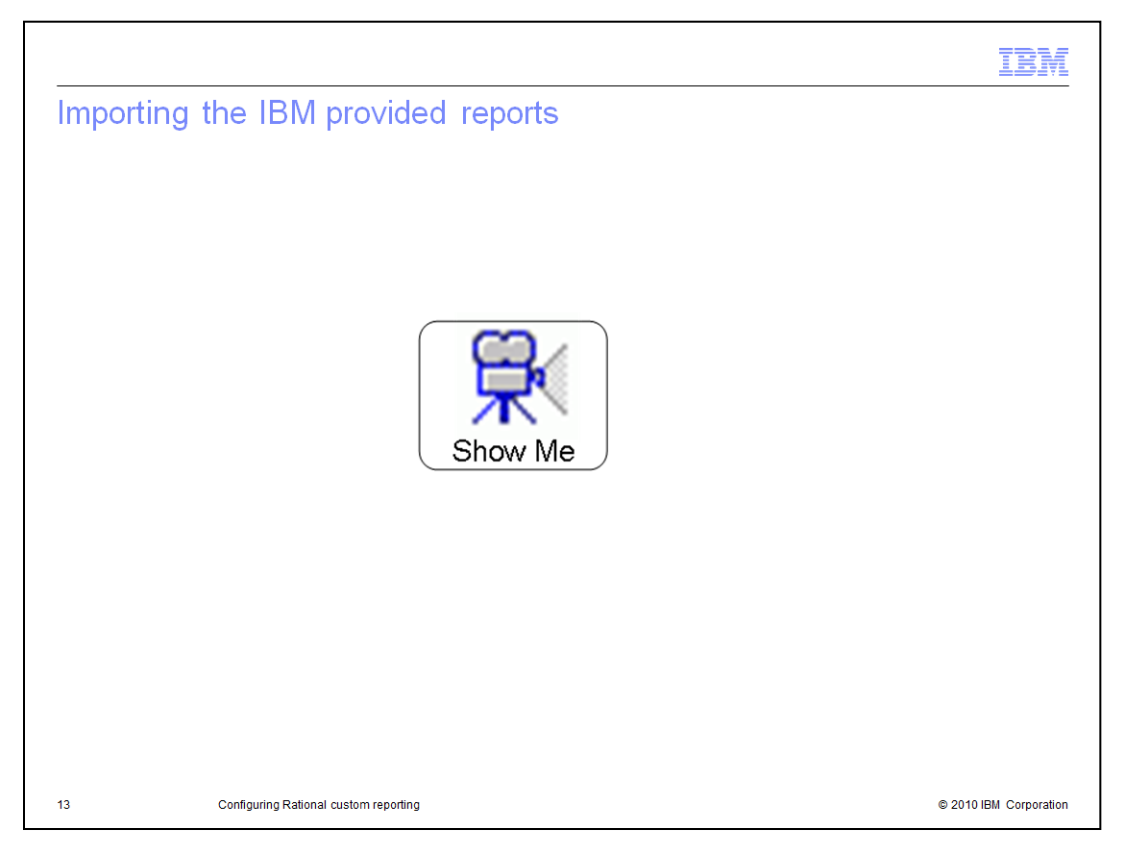

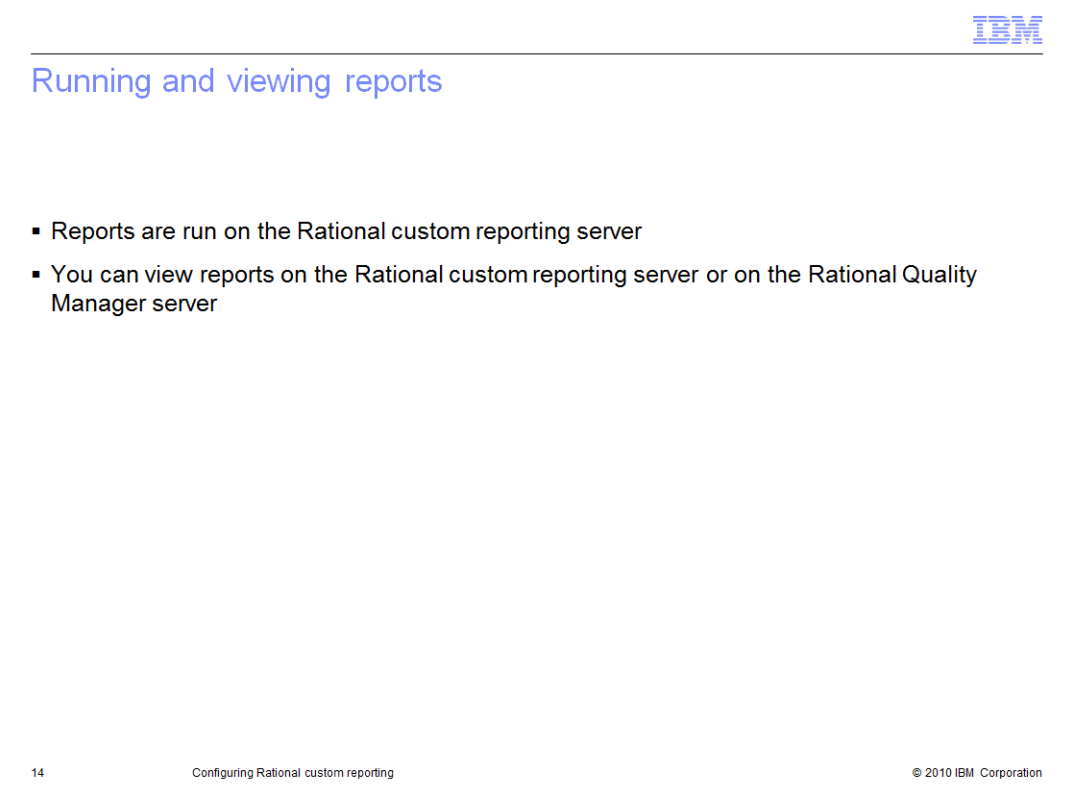

You now have reports available to be run on the Rational Custom Reporting server. The next slide provides a demonstration on how to run reports and how to configure the Rational Quality Manager server to display them.

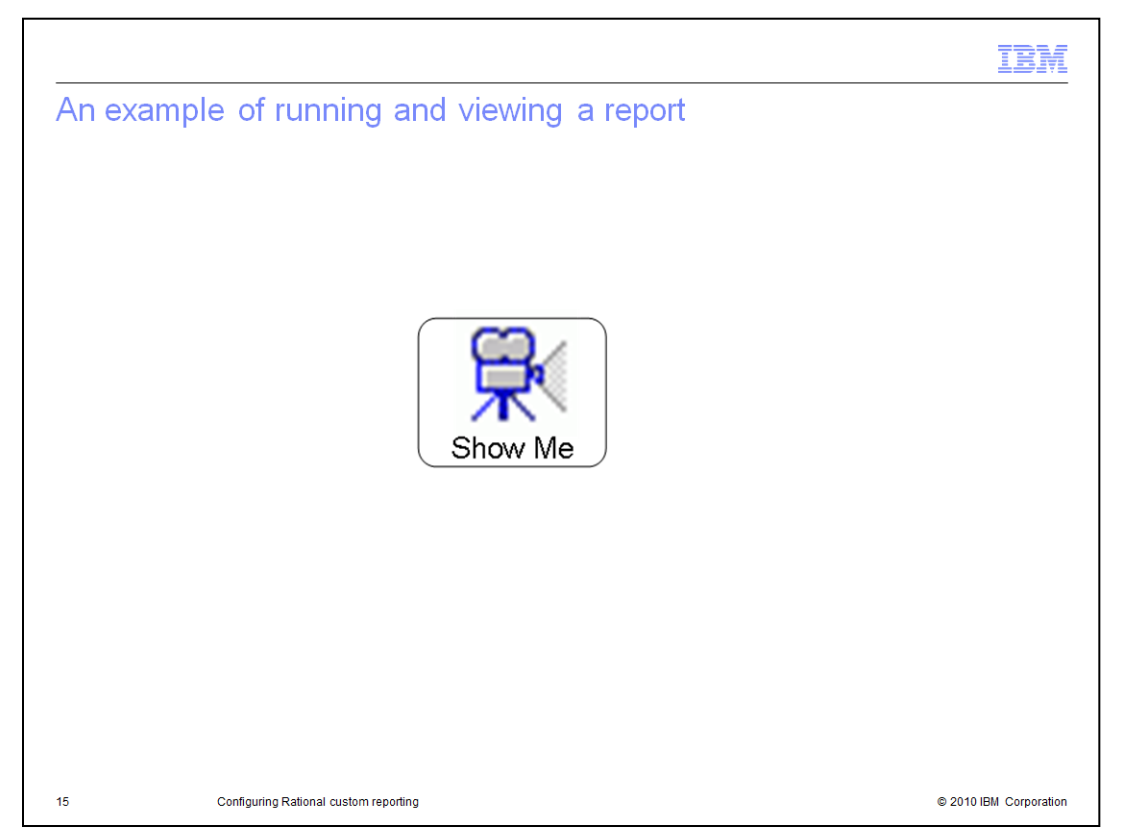

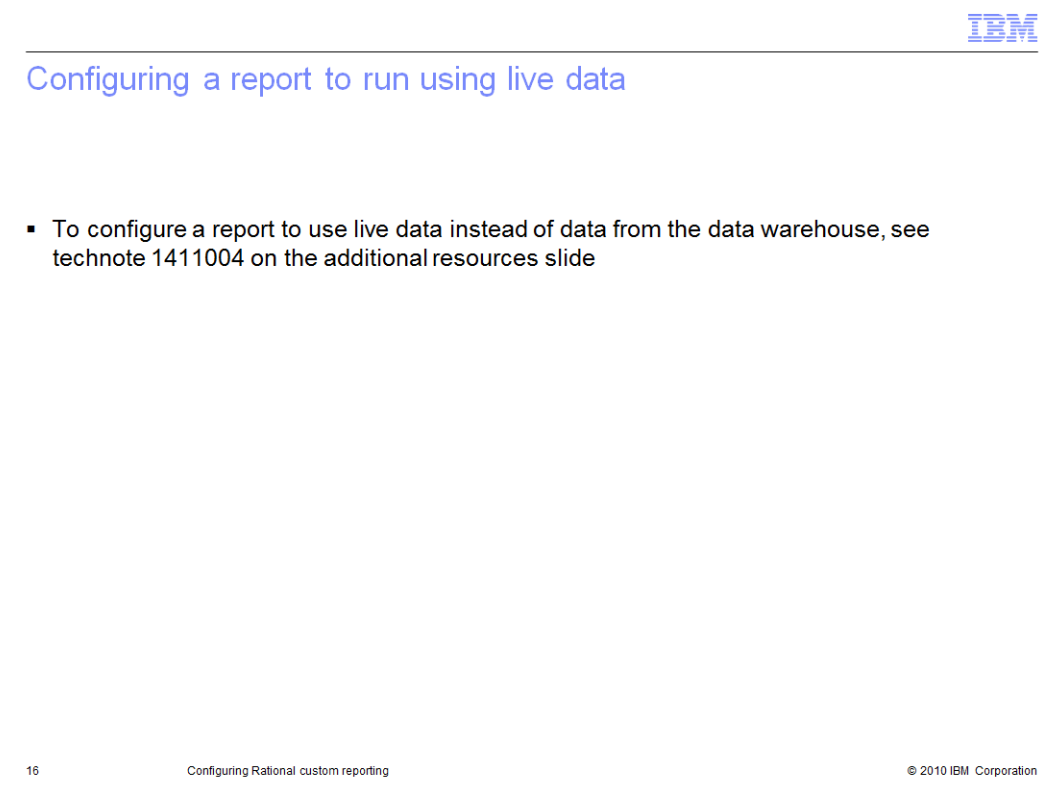

You can also run reports using live data. A link to the technote describing how to do this is included in the Additional Resources slide at the end of this module.

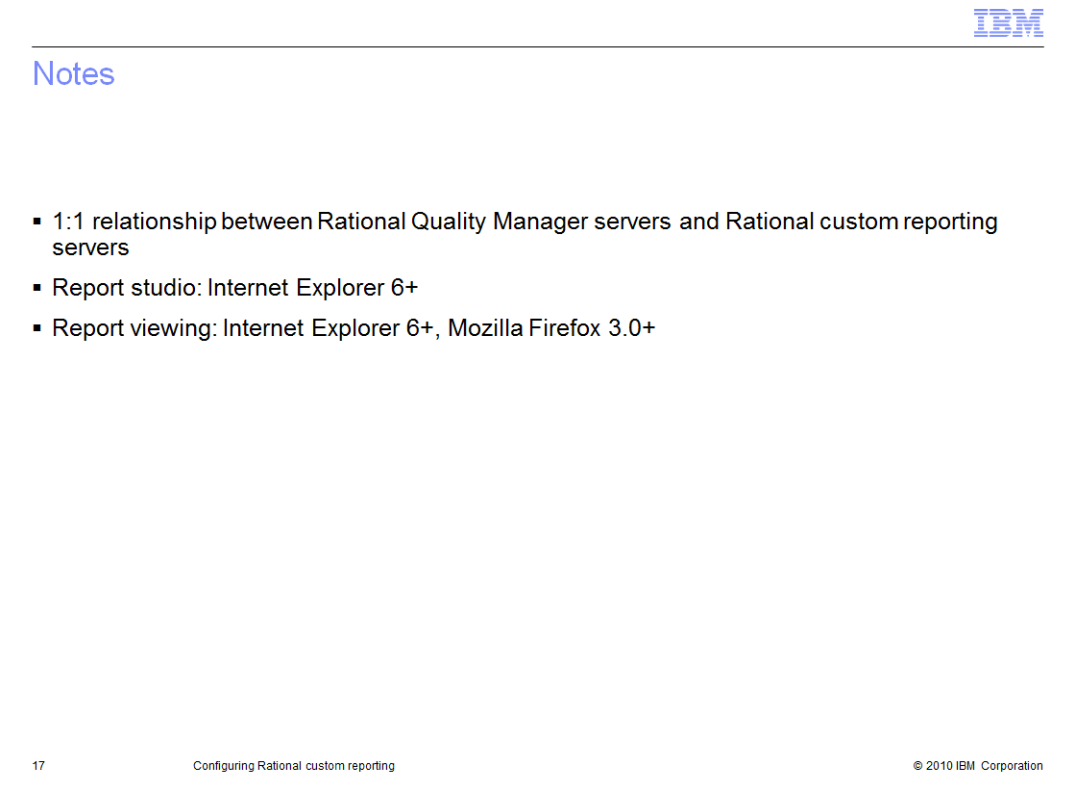

This slide highlights three pieces of information that you should keep in mind.

First, there is a one to one relationship between Rational Quality Manager Servers and Rational Custom Reporting servers. One Rational Quality Manager Server can connect to no more than one Rational Custom Reporting server, and vice versa.

Second, report studio requires Internet Explorer version 6 or higher. You can not use Mozilla Firefox to run report studio.

Third, Rational Custom Reporting reports can be viewed in Internet Explorer 6 or higher, and Mozilla Firefox 3 or higher.

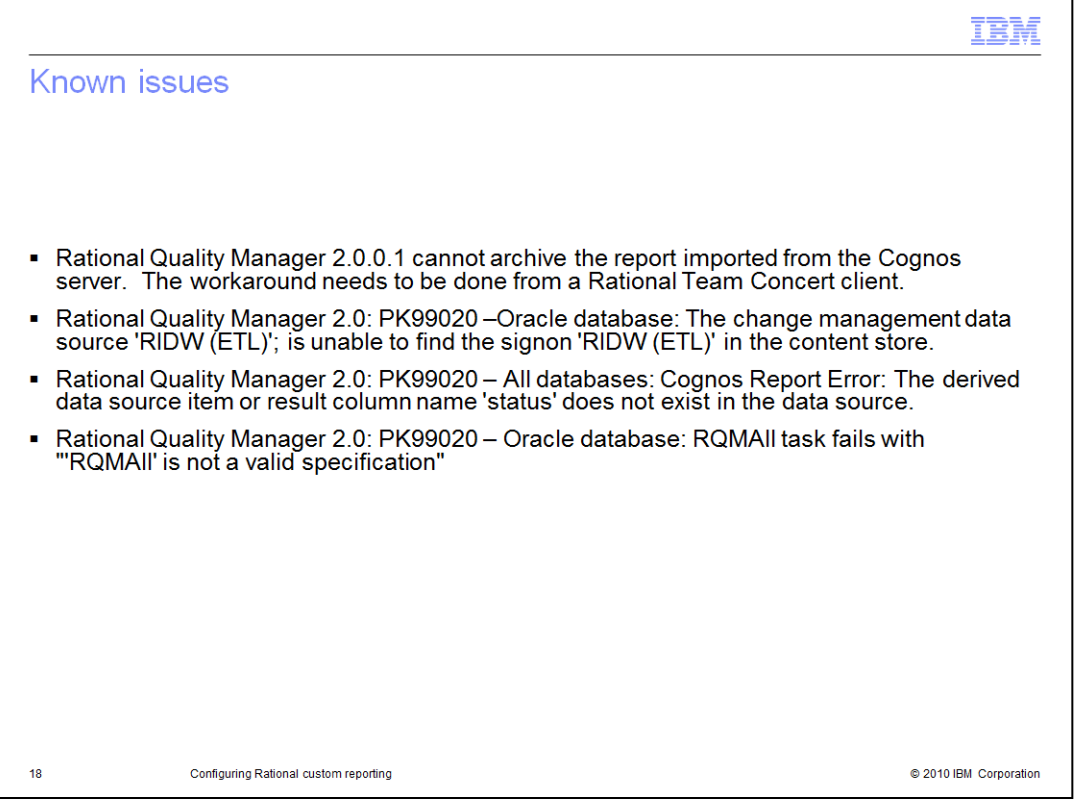

This slide outlines known issues in Rational Custom Reporting as of V2.0.0.1 release. The test fixes for each of the defects listed in this slide are available by contacting IBM Rational client support.

## Trademarks, copyrights, and disclaimers

IBM, the IBM logo, ibm.com, and the following terms are trademarks or registered trademarks of International Business Machines Corporation in the United States, other countries, or both: Cognos  $J$ azz Rational **Rational Team Concert** 

If these and other IBM trademarked terms are marked on their first occurrence in this information with a trademark symbol (® or ™), these symbols indicate U.S. registered or common law<br>trademarks owned by IBM at the fins

Rational is a trademark of International Business Machines Corporation and Rational Software Corporation in the United States. Other Countries, or both.

Internet Explorer, and the Windows logo are registered trademarks of Microsoft Corporation in the United States, other countries, or both.

Other company, product, or service names may be trademarks or service marks of others.

Product data has been reviewed for accuracy as of the date of initial publication. Product data is subject to change without notice. This document could include technical inaccuracies or<br>typographical errors. IBM may make document is r<br>used instead.

THE INFORMATION PROVIDED IN THIS DOCUMENT IS DISTRIBUTED "AS IS" WITHOUT ANY WARRANTY, EITHER EXPRESS OR IMPLIED. IBM EXPRESSLY DISCLAIMS ANY WARRANTY ANY WARRANTY, EITHER EXPRESS OR IMPLIED. IBM EXPRESSLY DISCLAIMS ANY WA

IBM makes no representations or warranties, express or implied, regarding non-IBM products and services.

nail interactive proceduration of warranted, appleded in input to grading non-lear product and control.<br>The provision of the information contained herein is not intended to, and does not, grant any right or license under a

IBM Director of Licensing<br>IBM Director of Licensing<br>IBM Corporation<br>North Castle Drive<br>Armonk, NY 10504-1785<br>U.S.A

Performance is based on measurements and projections using standard IBM benchmarks in a controlled environment. All customer examples described are presented as illustrations of<br>tow those customers have used IBM products a

© Copyright International Business Machines Corporation 2010. All rights reserved.

Note to U.S. Government Users - Documentation related to restricted rights-Use, duplication or disclosure is subject to restrictions set forth in GSA ADP Schedule Contract and IBM Corp.

C 2010 IBM Corporation

IBM